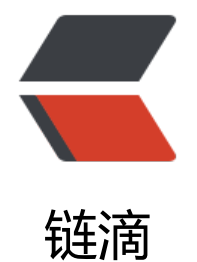

## Oracle 数据库[连接](https://ld246.com) ORA-12505

作者: xunxiake

- 原文链接:https://ld246.com/article/1508932453585
- 来源网站:[链滴](https://ld246.com/member/xunxiake)
- 许可协议:[署名-相同方式共享 4.0 国际 \(CC BY-SA 4.0\)](https://ld246.com/article/1508932453585)

<p><span>ORA-12505, TNS:listener does not currently know of SID given in connect descrip  $or$  </span> </p>

 $< p$  < span > & nbsp; </span > </p >

<p><span>jdbc连接数据库的时候,需要使用数据库的sid\_name</span></p>

<p><span style="font-size: 12px;">而不是数据库的services\_name</span></p>

<p><span style="font-size: 12px;">而使用plsql连接数据库的时候,只需要数据库的services\_na e即可, 所以修改连接字符串中的services\_name 为sid\_name.</span></p>

<p><span>查询sid\_name的方法</span><br />><span>select&nbsp;INSTANCE\_NAME&nbsp; rom v\$instance;</span></p>

<p><span>&nbsp;</span></p>

<p>关于启动数据库后提示ora-12505的解决方法: &nbsp;<br />"listener does not currently kn w of SID given in connect descriptor" <br /> <br />第一种可能&nbsp;<br /> 是配置得数 库sid名不正确localhost:1521:<span>oracle</span>&nbsp;即红字部分不是你本机得sid,那么如 查看本机得sid呢? 用如下命令 SELECT NAME FROM \$database;在sqlplus中执行就可以看到,把红字部分换成查询出来的sid就可以。 <br />第 种可能 <br />发现sid配置没有错误,但是还是报错,那可能就是oracle得监听配置出了问题 需要检查listener.ora文件,用记事本打开, <br />正确配置如下: &nbsp;<br /># listener. ra Network Configuration File: e:\oracle\product\10.2.0\db 1\network\admin\listener.ora&nb  $p$ ;  $\text{Br}$  /># Generated by Oracle configuration tools.  $\text{Br}$  />SID LIST LISTENER =&nbsp <br />&nbsp; (SID\_LIST =&nbsp;<br />&nbsp;&nbsp;&nbsp; (SID\_DESC =&nbsp;<br />&nb p; (SID\_NAME = PLSExtProc) <br />&nbsp;&nbsp;&nbsp; nbsp; (ORACLE HOME = <span style="color: #3366ff;">&nbsp; <strong>e:\oracle\pro uct\10.2.0\db 1</strong></span>)&nbsp;<br />br />&nbsp;&nbsp;&nbsp;&nbsp;&nbsp; (PROG AM = extproc) <br />&nbsp;&nbsp;&nbsp; )&nbsp;<br />&nbsp;&nbsp;&nbsp; (SID  $\textsf{ESC} = \&n\textsf{hsg}(k) \&n\textsf{hsg}(k) \&n\textsf{h$ yle="color: #ff0000;">oracle</span>)&nbsp;<br />br />&nbsp;&nbsp;&nbsp;&nbsp;&nbsp; (OR CLE\_HOME = $\$ ; <span style="color: #3366ff;"> <strong>e:\oracle\product\10.2.0\db\_1</ trong></span>)&nbsp;<br />br />&nbsp;&nbsp;&nbsp;&nbsp;&nbsp; (SID\_NAME =&nbsp;<spa style="color: #ff0000;">oracle</span>)&nbsp;<br />br />&nbsp;&nbsp;&nbsp; )&nbsp;<br />br />& bsp; ) <br />LISTENER =&nbsp;<br />&nbsp; (DESCRIPTION\_LIST =&nbsp;<br />&nb p; (DESCRIPTION = <br />br />&nbsp;&nbsp;&nbsp;&nbsp;&nbsp; (ADDRES = (PROTOCOL = IPC)(KEY = EXTPROC1)) <br /> &nbsp;&nbsp;&nbsp;&nbsp;&nbsp; ( DDRESS = (PROTOCOL = TCP)(HOST = localhost)(PORT = 1521)) < br /> &nbsp; &nbsp; nbsp; ) <br />&nbsp; )&nbsp;<br /> 红字部分改成oracle创建时候的sid 保存退出。</p>

<p>---------------------------------------------------------------------</p>

<p>(SID\_DESC =&nbsp;<br />&nbsp;&nbsp;&nbsp;&nbsp;&nbsp; (GLOBAL\_DBNAME =&nb p;<span style="color: #ff0000;">oracle</span>)&nbsp;<br /> &nbsp;&nbsp;&nbsp;&nbsp;& bsp; (ORACLE HOME = <span style="color: #3366ff;"> $\&n$ hbsp; <strong>e:\oracle\product\10.2 0\db 1</strong></span>)&nbsp;<br />br />&nbsp;&nbsp;&nbsp;&nbsp;&nbsp; (SID\_NAME =& bsp;<span style="color: #ff0000;">oracle</span>)&nbsp;<br /> &nbsp;&nbsp;&nbsp; )&nbsp  $<$ /p>

<p>GLOBAL\_DBNAME= 的内容是用SYSTEM用户登录之后新建sql执行以下代码 &nbsp;: SELECT nbsp; NAME FROM v\$database; 查询出来的数据就 等号后面的内容,<strong><span>切记两个红色字体的名称一定要相同</span></strong></p> <p>如果没有这段代码请复制到你的文件中,然后把ORACLE\_HOME这个路径修改一下<span>切记 个<strong>蓝色</strong>路径一定要相同</span></p>

 $<$ p> $<$ span> $8$ nbsp; $<$ /span> $<$ /p>